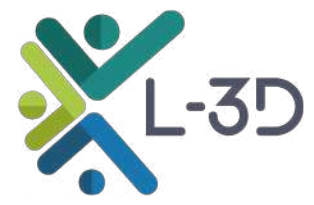

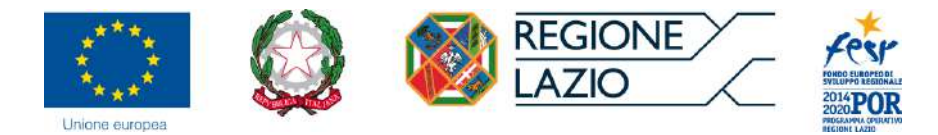

Progetto cofinanziato dall'Unione europea

# Workflow artistico e personalizzazione del software

Milestone 2

Autori: Ila Maltese, Edoardo Marcucci, Valerio Gatta TRElab Università degli Studi Roma Tre

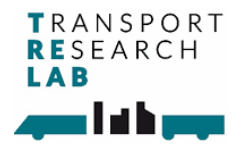

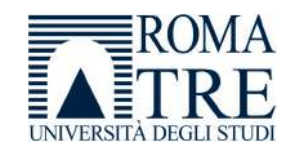

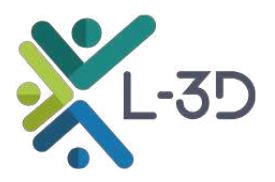

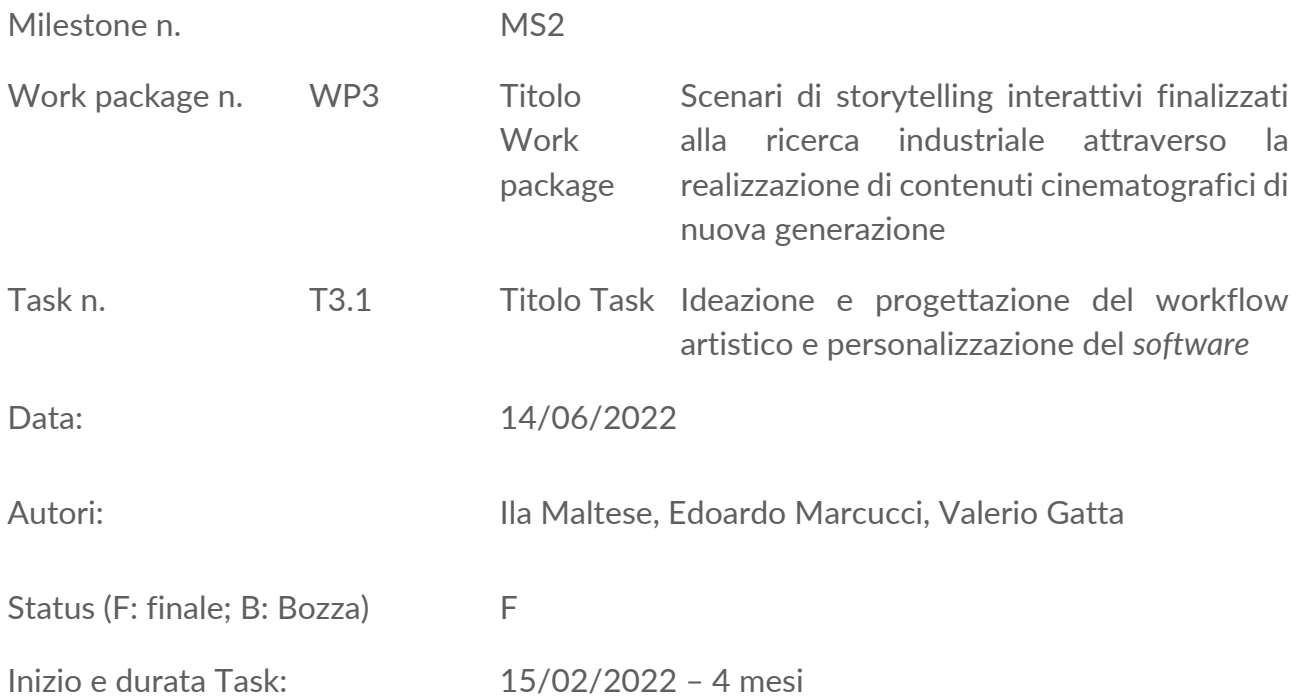

Questo documento è rilasciato nell'ambito e ai fini del progetto "L-3D - una nuova dimensione di partecipazione". CUP: F85F20000500002 Progetto RSI - Domanda n. PROT. A0375-2020-36741 - Avviso Pubblico "Gruppi di ricerca 2020" – POR FESR Lazio 20142020 - approvato con Determinazione n. G08487 del 19/07/2020; modificato con Determinazione n. G10624/2022.

Questa *Milestone* è un "*living document*"1. Sarà rivista regolarmente per garantire che tutte le informazioni pertinenti siano aggiornate.

#### **Ringraziamenti**

Questa Milestone è stata realizzato con il supporto di diversi componenti del Transport Research Lab (TRElab). In particolare, si ringrazia Riccardo Lozzi per il prezioso contributo nella produzione dei contenuti.

<sup>1</sup> *https://en.wikipedia.org/wiki/Living\_document*

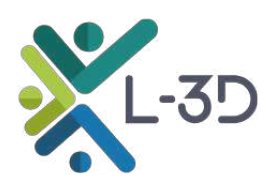

## Sommario

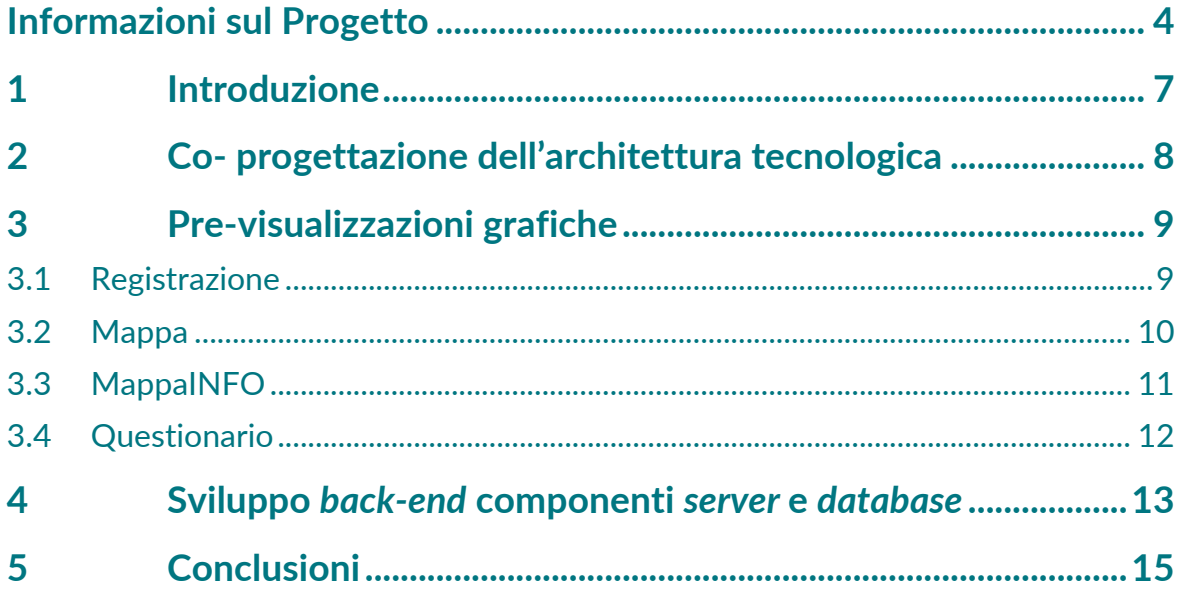

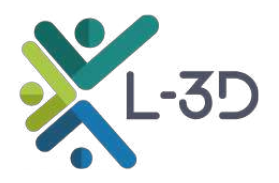

## Informazioni sul Progetto

Il progetto "L-3D: una nuova dimensione di partecipazione", vincitore del bando della Regione Lazio "Gruppi di ricerca 2020" sviluppa un approccio innovativo per supportare e facilitare il coinvolgimento degli *stakeholders* all'interno di un processo di pianificazione partecipata. Il prodotto atteso dal coinvolgimento attivo degli *stakeholders* è misurabile tramite il livello di accettabilità delle misure di intervento che esso stesso è in grado di produrre con specifico riferimento al settore della logistica urbana. Il progetto persegue tali obiettivi tramite lo sviluppo di un *software* capace, da un lato, di elicitare le preferenze dei portatori di interesse al fine di determinarne le scelte quando siano possibili configurazioni alternative delle politiche da sviluppare e, dall'altro, di rappresentare, tramite tecniche comunicative innovative che fanno perno sull'impiego di contenuti audiovisivi e dello storytelling, in maniera convincente e immediata gli impatti che tali politiche verosimilmente produrrebbero qualora venissero effettivamente adottate.

Il progetto ha realizzato il *software* L-3D specificamente concepito al fine di un suo utilizzo all'interno di *workshop* di piccole dimensioni e durata contenuta, tipici di contesti progettuali (e.g., Horizon Europe) e/o di Living Lab (e.g., Living Lab Logistica della città di Roma http://www.trelab.it/living-lab/) dove tali caratteristiche risultano indispensabili al fine di supportare quei processi di co-creazione delle politiche che risultano la base dei processi di pianificazione partecipata che giocano un ruolo importante nel settore dei trasporti (e.g., Piani Urbani della Mobilità Sostenibile PUMS, Piani Urbani della Logistica Sostenibile PULS, ecc.).

Si sottolinea la valenza strategica del *software* sviluppato e il suo alto gradimento da parte dei partecipanti ai primi esperimenti condotti dal vivo che testimoniano come gli obiettivi che il progetto si era originariamente posto siano stati completamente raggiunti.

Pur nella sua limitatezza strutturale, dovuta ai vincoli posti dalla dotazione di tempo e risorse, risulta chiaro il grande potenziale del *software* così come testimoniano i primi esperimenti condotti al di fuori del contesto della logistica urbana che ha rappresentato il test-bed principale del progetto. Per estensione, quindi, è facile immaginare un fruttuoso impiego di tale strumento in qualsivoglia contesto tematico allorché risulti essenziale, tramite la promozione attiva della partecipazione degli *stakeholders* al processo di pianificazione strategica degli interventi, favorire, supportare e rafforzare gli indispensabili processi di co-creazione che rappresentano la materia prima di tali attività.

Il progetto si articola, come illustrato nella figura sotto, in sette *Work Packages* (WPs).

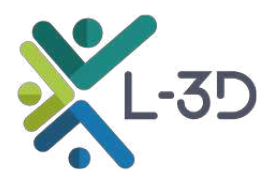

#### *Flow-chart del Progetto L-3D\**

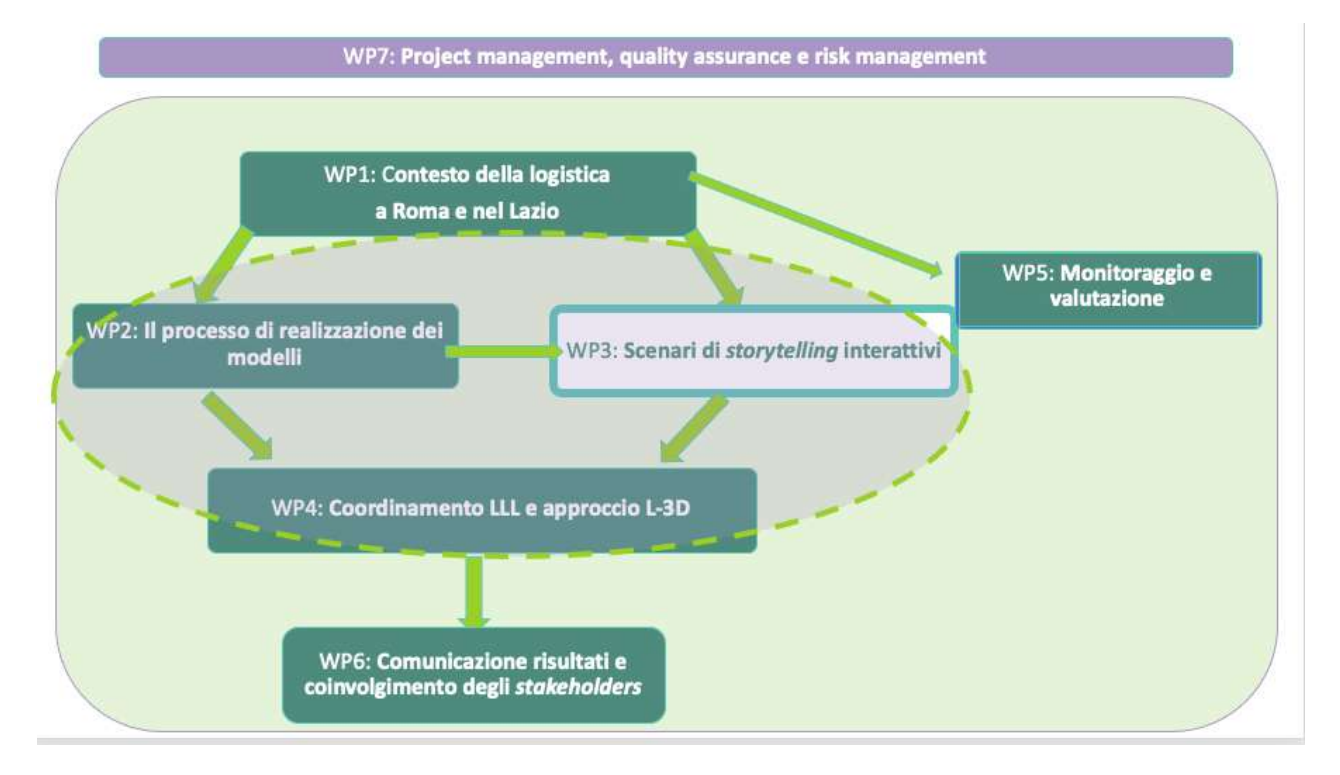

\**In evidenza il WP di competenza del presente documento. Fonte: elaborazione degli autori*

Il WP1 definisce il problema in esame e ne effettua un'analisi preliminare. Le principali attività includono: 1) identificazione del contesto, 2) mappatura delle misure e politiche attuali sulla logistica urbana e 3) selezione degli attori da coinvolgere. I principali risultati del WP1 sono: la mappatura dei principali bisogni, sfide e tendenze che influenzano la logistica urbana a Roma e nella Regione Lazio.

Il WP2 costituisce la fase di modellazione, formata da due parti sequenziali interrelate: il DCM e l'ABM (*discrete choice models* e *agent-based models*).

Il WP3, utilizzando la tecnologia brevettata LOGIC [script]® applicata al caso specifico della logistica urbana, produce contenuti multimediali impiegando tecniche di *storytelling* per rappresentare gli impatti degli scenari delle politiche di intervento che il WP2 ha prodotto.

Il WP4 coordina, attua e gestisce tutte le attività del Living Lab, interconnettendole tramite l'utilizzo del nuovo *software* L-3D prodotto, fornendo un indispensabile strumento di supporto alle decisioni utile per definire un processo di partecipazione pianificata che poggia sulla co-creazione di misure e soluzioni da implementare nel contesto reale, tenendo conto dei risultati iterativi della simulazione degli scenari.

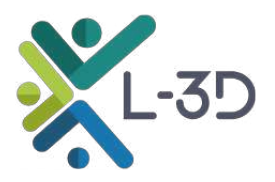

Il WP5 valuta la fattibilità operativa dell'approccio proposto, tramite misurazioni di *Key Performance Indicators (KPIs)* specifici derivanti anche dalla base conoscitiva sviluppata nel WP1.

Il WP6 facilita lo scambio di esperienze e la diffusione dei risultati del progetto, definendo e attuando anche un programma di formazione, e consentendo quindi la condivisione delle conoscenze prodotte dal progetto all'interno della rete di *stakeholders* locali, ma anche in altri contesti italiani ed Europei.

Infine, il WP7, *Project Management, Quality Assurance and Risk Management*, monitora l'avanzamento, e avvia le azioni correttive necessarie per garantire che il progetto rispetti le attività, le tempistiche, il *budget* e gli obiettivi di qualità.

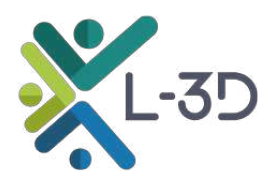

# 1 Introduzione

In questo documento vengono descritte le fasi di progettazione e realizzazione del *workflow* tecnico ed artistico della metodologia innovativa LOGIC [script]®. Questa metodologia adotta un approccio integrato che combina l'Intelligenza Artificiale (AI), lo sviluppo di contenuti audiovisivi con metodologie logico-interattive speciali e l'Internet delle Cose (IoT), applicato alla produzione multimediale di nuova generazione.

La metodologia LOGIC [script]® prevede la creazione di contenuti audiovisivi interattivi con nodi logici decisionali che sono a disposizione dell'utente, permettendogli di decidere come si sviluppa la storia, rispettando al contempo la tradizionale grammatica filmica. Questo approccio permette di cogliere appieno le specificità del contesto di applicazione.

Per raggiungere questo obiettivo, è stato necessario progettare e ideare una struttura narrativa coerente sia dal punto di vista artistico che tecnico. Questa struttura è stata in seguito integrata in un *flowchart* sufficientemente articolato da essere incorporato nel sistema LOGIC [script]®.

In questo documento vengono riportate le attività svolte preliminarmente per la realizzazione tecnologica del modulo *Visualise* del *software* L-3D:

- Incontri preliminari per la progettazione dell'architettura tecnologica;
- Realizzazione di pre-visualizzazioni grafiche della piattaforma web e delle sue funzionalità;
- Sviluppo *back-end* componenti *server* e *database*.

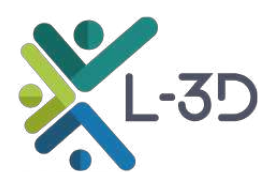

# 2 Co- progettazione dell'architettura tecnologica

Il *team* Movie Logic ha partecipato a una serie di incontri faccia a faccia presso l'Università di Roma Tre con i referenti del laboratorio di ricerca TRElab al fine di definire l'architettura tecnologica e le relative funzionalità del progetto. Lo scopo di questi incontri è stato quello di stabilire un approccio di sviluppo condiviso, in linea con gli obiettivi del progetto e che potesse integrarsi in modo complementare con tutte le fasi della ricerca sperimentale.

Durante gli incontri, è emersa immediatamente da tutte le parti coinvolte la necessità di progettare una soluzione tecnologica altamente interattiva e facilmente comprensibile. Si è ritenuto che utilizzare un linguaggio di comunicazione efficace come la grammatica filmica potesse fornire uno strumento di ricerca alternativo e replicabile. L'obiettivo era creare una soluzione che potesse trasmettere informazioni complesse in modo intuitivo e coinvolgente.

Per raggiungere questo obiettivo, il *team* ha deciso di adottare la tecnica di animazione grafica. Questo approccio consente di creare contenuti più flessibili, che non sono vincolati alle riprese cinematografiche reali. Ad esempio, attraverso l'uso delle animazioni, è stato possibile creare un contesto urbano appositamente progettato che comprenda tutte le molteplici variabili ed elementi necessari per rappresentare al meglio un archetipo del contesto urbano di Roma Capitale, oggetto di studio.

L'impiego delle animazioni ha consentito di superare le limitazioni legate alla disponibilità di riprese dal vivo e offrirà un alto grado di controllo sulla rappresentazione degli scenari. Questo ha permesso quindi di esplorare e comunicare in modo efficace le diverse situazioni e le possibili interazioni nel contesto urbano, garantendo allo stesso tempo un ambiente di ricerca riproducibile.

L'obiettivo finale è stato quello di fornire uno strumento innovativo che supporti la ricerca nel campo dell'urbanistica e consenta una comprensione approfondita delle dinamiche urbane. La combinazione di tecnologie interattive, linguaggio filmico e animazioni grafiche offre un potenziale significativo per creare un'esperienza coinvolgente e informativa per gli utenti, fornendo un valido supporto alla ricerca e all'analisi nel contesto specifico della città di Roma.

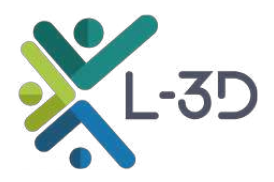

## 3 Pre-visualizzazioni grafiche

La fase di progettazione ha definito la struttura e le funzionalità della piattaforma tecnologica nelle fasi descritte di seguito.

#### **3.1 Registrazione**

L'utente può accedere al modulo *Visualise* tramite un *Login*, fornendo le informazioni richieste per la registrazione. Tutti i dati vengono catalogati e archiviati in un d*atabase* strutturato secondo le specifiche richieste. La tecnologia utilizzata è scalabile e facilmente modificabile, consentendo la creazione di un archetipo di quartiere di Roma anziché rappresentare una località specifica.

La piattaforma offre all'utente la possibilità di registrarsi, un passo fondamentale per la profilazione e la raccolta delle informazioni nel *database* in linea con la ricerca scientifica. Le informazioni richieste saranno concordate con il laboratorio TRElab in una fase successiva.

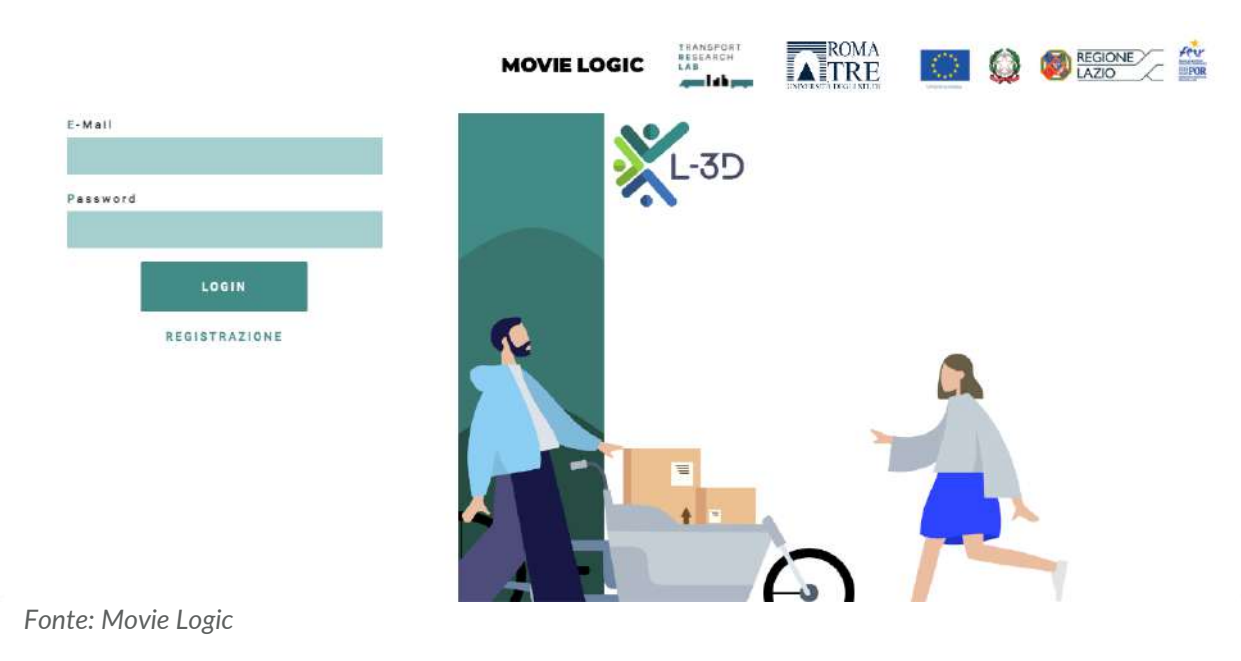

#### *Figura 1\_Schermata Login del modulo Visualise*

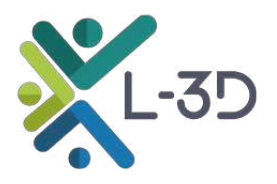

#### **3.2 Mappa**

Dopo la registrazione e l'accesso, l'utente può visualizzare la mappa dell'Italia con indicati i capoluoghi di provincia per ogni regione, tra cui Roma, l'unico al momento selezionabile. In alto a destra, è presente un menù a tendina che consente all'utente di accedere alle informazioni sul progetto, al questionario (cliccabile solo se selezionate almeno due *policy mix/stakeholder*) e al *logout*.

Nelle informazioni sul progetto, vengono spiegate la missione, gli obiettivi e i risultati attesi, oltre alle modalità di utilizzo della piattaforma. Inizialmente, si era pensato di visualizzare solo la mappa di Roma Capitale con la possibilità di selezionare quartieri specifici.

Tuttavia, grazie all'utilizzo della tecnica di animazione, è possibile creare un quartiere idealizzato non localizzato in una parte specifica della città. Inoltre, si auspica che il progetto possa diventare un esempio di buone pratiche, replicabile in altre città, che potrebbero essere selezionabili in futuro sulla mappa.

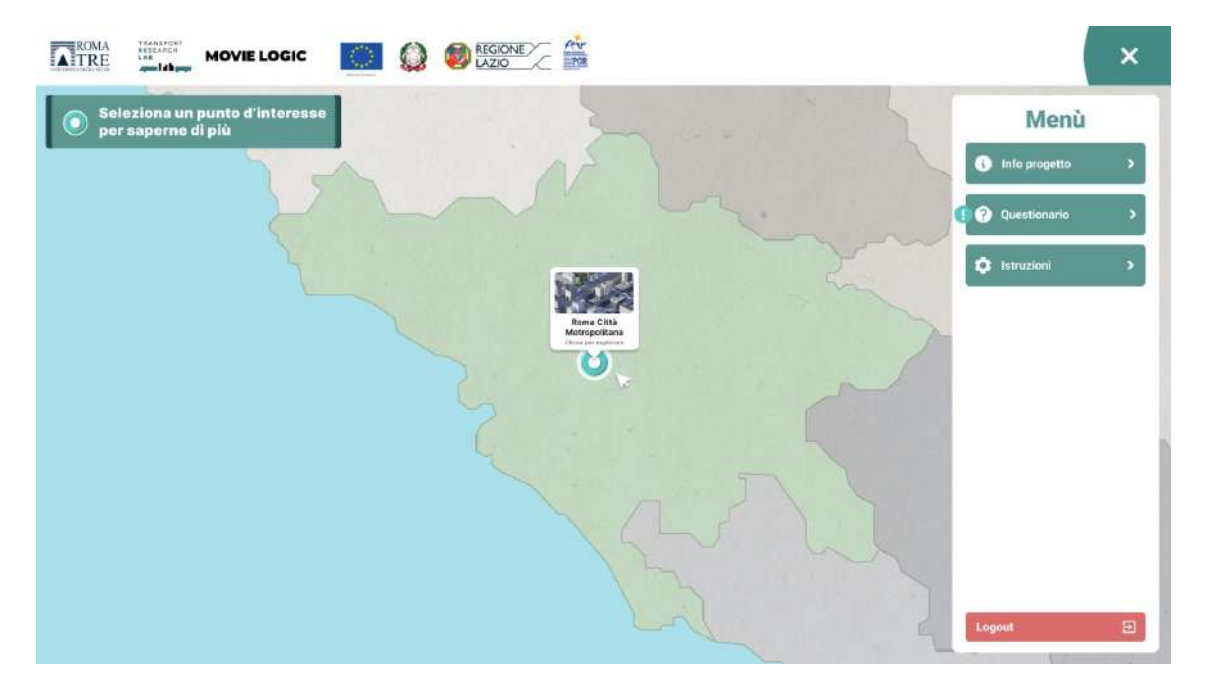

#### *Figura 2\_Schermata Mappa del modulo Visualise*

*Fonte: Movie Logic*

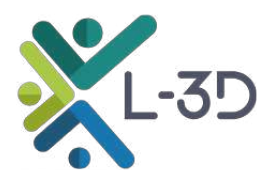

#### **3.3 MappaINFO**

Una volta selezionata la *policy mix*, lo *status quo* visualizzato viene decomposto e ricomposto secondo i criteri specifici della *policy mix* scelta. Dopo qualche secondo, il quartiere prende vita con soggetti (macchine, persone, ecc.) e *stakeholders* riconoscibili tramite icone selezionabili. L'utente può interagire con le icone e aprire una schermata di approfondimento che include il grado di soddisfazione, la descrizione e la possibilità di selezionare altre *policy mix*. In questo modo, l'utente può visualizzare il grado di soddisfazione, la descrizione e la rappresentazione grafica specifica della *policy mix* dal punto di vista dello *stakeholder* preselezionato. Una volta scelta la città oggetto di indagine (al momento esclusivamente Roma Capitale), la *Homepage* della piattaforma guiderà gli utenti verso la selezione delle quattro *policy mix*. Ognuna di queste sarà accompagnata da una breve illustrazione degli attributi che la compongono. Dopo aver selezionato una *policy mix*, la piattaforma avvierà il contenuto e evidenzierà nella barra inferiore la scelta dell'utente. Il contenuto di ogni *policy mix* sarà composto da diverse fasi. La prima parte del filmato animato mostrerà lo *status quo* delle politiche attuali, successivamente il video presenterà la scomposizione dello *status quo* rispetto agli attributi della *policy mix* selezionata. Nella seconda fase, entreranno in scena i cinque *stakeholders* oggetto di studio. Durante questa fase, il contenuto si bloccherà, offrendo all'utente la possibilità di scegliere e approfondire uno degli *stakeholders*. Il contenuto animato si sposterà quindi in dettaglio verso il profilo scelto e contemporaneamente verrà aperta una scheda di descrizione come mostrato nel *layout.*

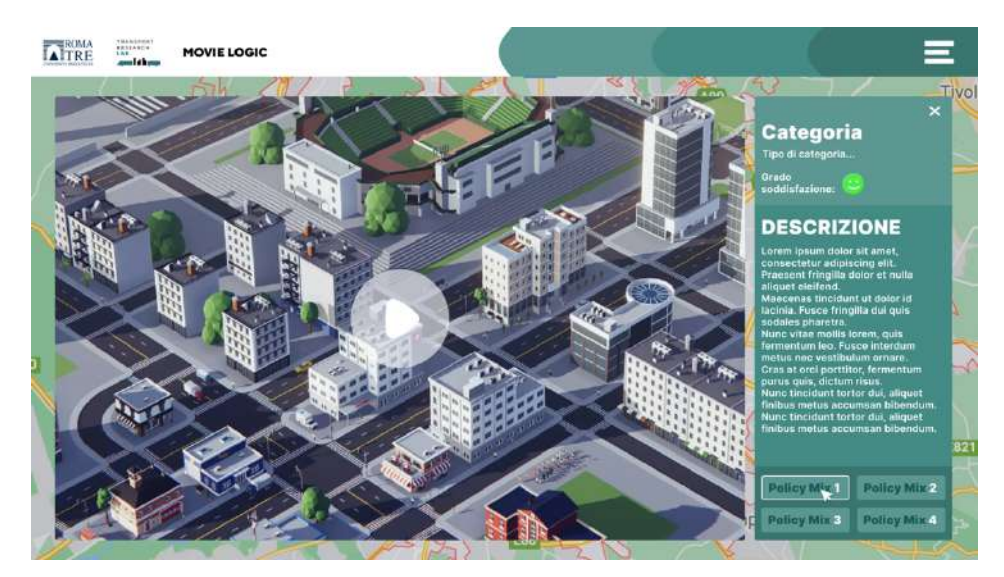

#### *Figura 3\_Schermata MappaInfo del modulo Visualise*

*Fonte: Movie Logic*

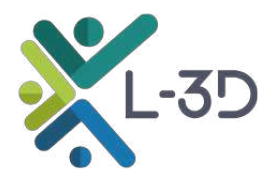

#### **3.4 Questionario**

Una volta concluso il video relativo a uno specifico *stakeholder*, l'utente può scegliere tra diverse opzioni. Può visualizzare lo stesso *stakeholder* in un'altra *policy mix*, selezionare un altro *stakeholder* nello stesso video della *policy mix* appena vista o cambiare *policy mix* e tornare al layout "*policy mix*", avviando il processo descritto per un altro scenario. Dopo aver visualizzato almeno due *stakeholders* in una o più *policy mix*, comparirà un invito a compilare il questionario nella parte inferiore della homepage, accessibile dal menù a tendina.

#### *Figura 4\_Schermata Questionario del modulo Visualise*

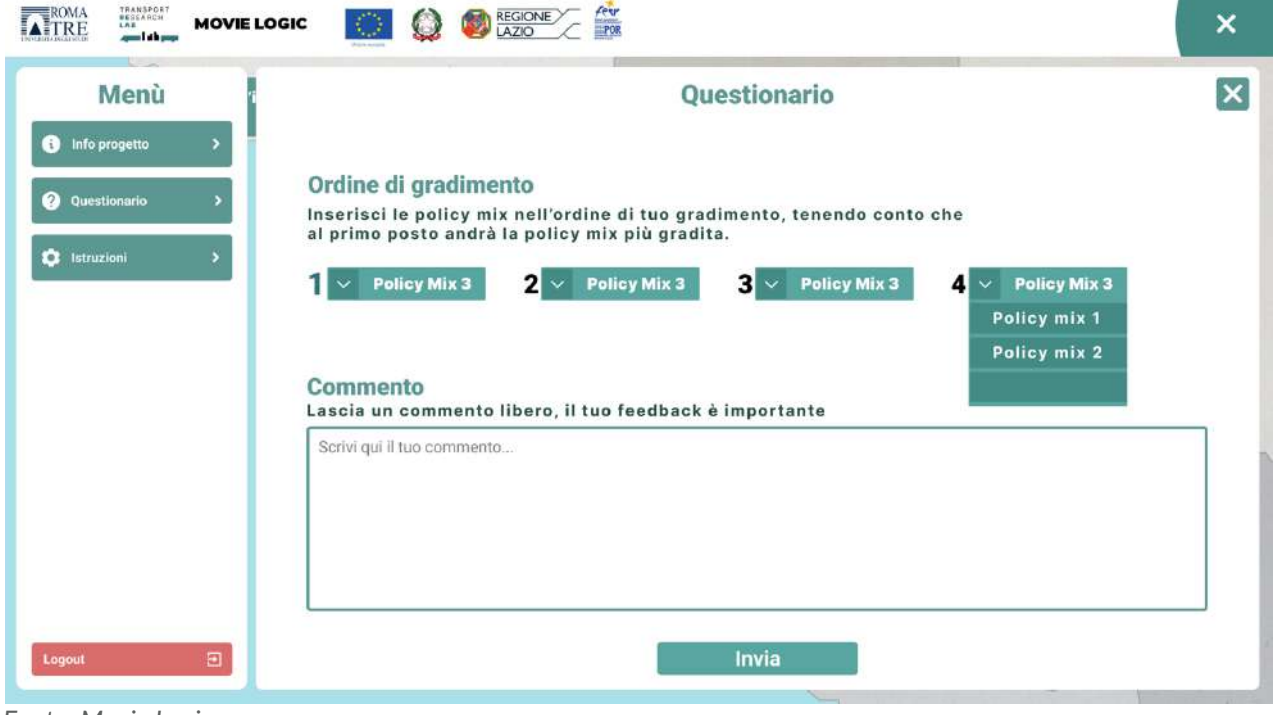

*Fonte: Movie Logic*

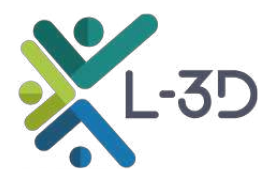

## 4 Sviluppo *back-end* componenti *server* e *database*

Parallelamente all'attività di progettazione dell'infrastruttura tecnologica, delle sue funzionalità e della realizzazione delle pre-visualizzazioni grafiche, il *team* Movie Logic ha avviato l'attività di sviluppo del *back-end* della piattaforma digitale. La sua funzione è di operare da contenitore per il sistema audiovisivo interattivo progettato.

Per lo sviluppo del *back-end*, sono state adottate diverse tecnologie. Asp.Net 6 è stata scelta come tecnologia base per la sua creazione. Tutte le chiamate REST fornite dal *back-end* sono gestite da questo framework. La documentazione tramite Swagger API permette uno sviluppo più semplice, controllato e veloce, consentendo di comprendere la struttura dei *payload* durante il processo di sviluppo.

### *Figura 5\_ Back-end modulo Visualise*

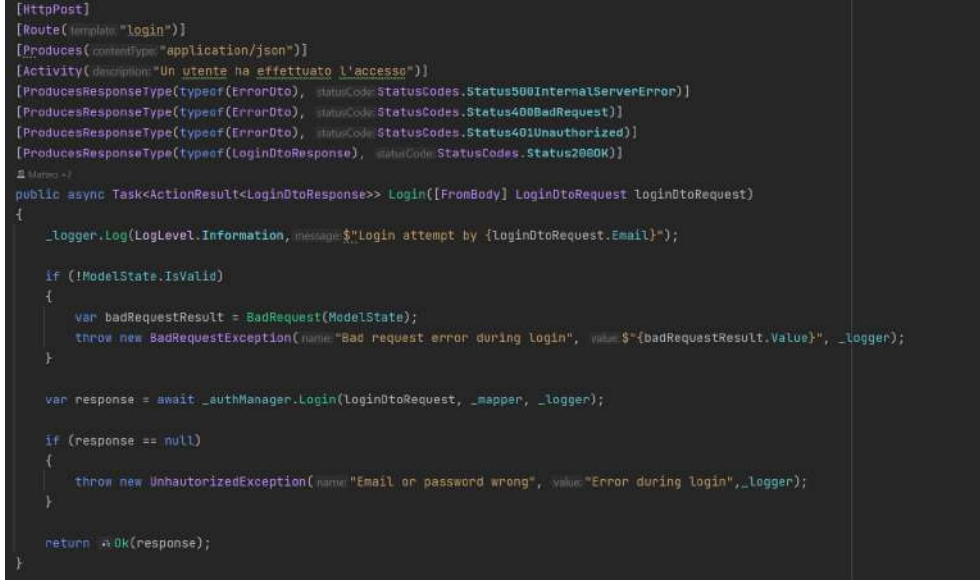

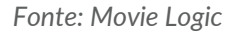

Durante la fase di registrazione dell'utente, tutti i dati sono gestiti da Asp.Net Identity Core, che garantisce un livello di sicurezza superiore, sviluppato direttamente da Microsoft. Ogni utente, a seconda del ruolo scelto, avrà accesso a determinate chiamate al server, bloccando altre azioni. La tecnologia utilizzata per l'autenticazione è un token JWT (JSON Web Token), che il server richiede per ogni richiesta che il client effettua dopo l'autenticazione. Viene inoltre tenuta traccia delle azioni svolte dall'utente all'interno della piattaforma attraverso un sistema di catalogazione, il quale è salvato in formato CSV.

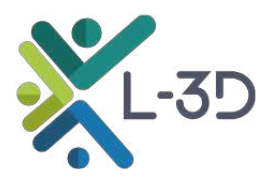

Di seguito un esempio della catalogazione.

#### *Figura 6\_Esempio Catalogazione ed estrazione dati*

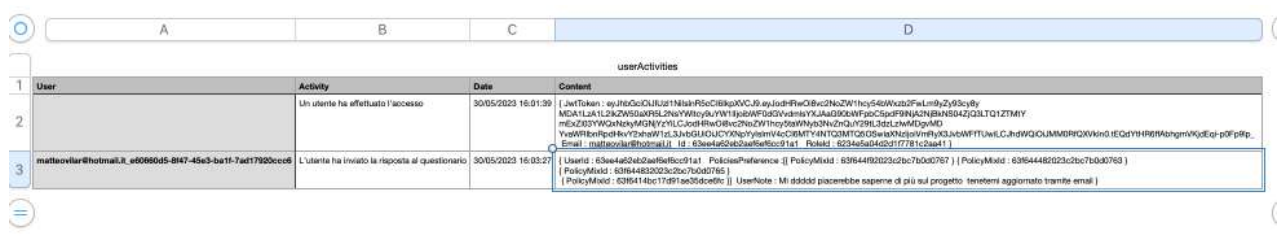

*Fonte: Movie Logic*

Tutti i dati estratti dalla registrazione e dalle scelte dell'utente vengono memorizzati in un *database* non relazionale chiamato MongoDB. Nel rispetto del GDPR, il sistema fornirà all'utente la possibilità di cancellare il proprio profilo attraverso un semplice pulsante. Questa funzionalità garantisce all'utente il controllo dei propri dati personali e il diritto all'oblio.

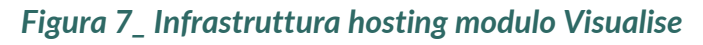

| v.<br>Connect Edit View Help    |              |                           |                                     |                                 |                          |                                       |
|---------------------------------|--------------|---------------------------|-------------------------------------|---------------------------------|--------------------------|---------------------------------------|
| 38.242.207.61                   | $\mathbf{m}$ | Collections               |                                     |                                 |                          |                                       |
| () My Queries                   |              | + Create collection       | Refresh                             |                                 | View<br>$\equiv$<br>2011 | $\cdot$ 17<br>Sort by Collection Name |
| <b>B</b> Databases              | $c +$        | <b>Answers</b>            |                                     |                                 |                          |                                       |
| Sourch                          |              | Storage size:             | <b>Documents:</b>                   | Avg. document size:             | Indexess                 | Total index size:                     |
| $\cdot$ $\equiv$ odmin          | $+$ $\theta$ | 20.48 kB                  |                                     | 312.00 B                        |                          | 20,48 kB                              |
| $\rightarrow$ $\otimes$ config  |              |                           |                                     |                                 |                          |                                       |
| $\bullet$ $\equiv$ dg dashboard |              | <b>Policies</b>           |                                     |                                 |                          |                                       |
| $\cdot$ .<br>local              |              | Storage size:             | <b>Documents:</b>                   | Avg. document size:             | Indexes:                 | Total index size:                     |
| $\cdot$ .<br>vdr                | $+ 9$        | 20.48 kg                  | ×                                   | 2.32kB                          |                          | 20.48 kB                              |
| <b>B</b> Anwers                 |              |                           |                                     |                                 |                          |                                       |
| Policies                        |              | <b>PoliciesContainer</b>  |                                     |                                 |                          |                                       |
| <b>b</b> PoliciesContainer      |              | Storage size:             | <b>Documents:</b>                   | Avg. document size:             | Indexess                 | <b>Total index size:</b>              |
| <b>In</b> Roles                 |              | 20.48 kB                  |                                     | 126,00 B                        |                          | 20.48 kB                              |
| <b>M</b> Users                  |              |                           |                                     |                                 |                          |                                       |
|                                 |              | <b>Roles</b>              |                                     |                                 |                          |                                       |
|                                 |              | Storage size:<br>20.48 kB | <b>Documents:</b><br>$\overline{2}$ | Avg. document size:<br>369.00 B | Indoxes:                 | <b>Total index size:</b><br>20,48 kB  |
|                                 |              |                           |                                     |                                 |                          |                                       |
|                                 |              | <b>Users</b>              |                                     |                                 |                          |                                       |
|                                 |              | Storage size:<br>24.58 kB | <b>Documents:</b><br>$\mathbf{u}$   | Avg. document size:<br>107kB    | Indexes:<br>۹            | <b>Total index size:</b><br>36.86 kB  |
|                                 |              |                           |                                     |                                 |                          |                                       |
| -------                         |              |                           |                                     |                                 |                          |                                       |

*Fonte: Movie Logic*

Inoltre, per quanto riguarda l'infrastruttura di *hosting*, sono state utilizzate le tecnologie AWS (Amazon Web Services) e Contabo. Queste piattaforme offrono una solida infrastruttura per garantire prestazioni affidabili, scalabilità e sicurezza nella gestione dei dati e delle richieste dell'utente. L'utilizzo combinato di queste tecnologie consente al *team* Movie Logic di offrire una piattaforma stabile, sicura e performante per gli utenti che interagiranno con il sistema audiovisivo interattivo.

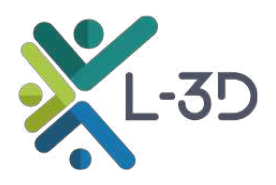

# 5 Conclusioni

In questo documento sono state riportate le attività della *Task* "Ideazione e progettazione del *workflow* artistico e personalizzazione del *software*". In particolare, sono state descritte le diverse fasi di progettazione del modulo *Visualise* del *software* L-3D, per quanto concerne sia il *front-end* (rilasciato e disponibile al link https://l3dvisualise.trelab.it/login), sia per il *back-end* (rilasciato e perfettamente funzionante secondo le modalità descritte).

Tali attività corrispondono rispettivamente al *Deliverable* 3 e al *Deliverable* 4, come riportato all'interno della descrizione del progetto.